# *Modbus Communications October 2005*

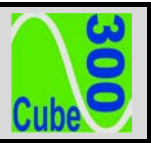

# **1 Programming**

Meters fitted with the Modbus option have two additional stages in the front panel programming menu.

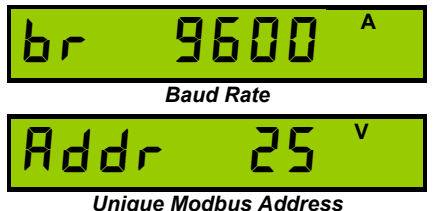

In programming mode press  $\blacksquare$  until the required parameter is shown.

To change a parameter press  $\overline{a}$  or  $\overline{b}$  until the required value is set.

For full information on entering and using programming mode refer to the latest "*Cube300* Operating Guide".

# **2 Connection**

### *2.1 Cable Selection*

A dedicated, screened twisted pair cable is required to provide basic RS485 connection. A second twisted pair may be used for 0V connection if required. The cable should be chosen to suit the data rate and maximum length to be installed. The EIA RS-485-A standard provides curves that relate cable length to data rate for 24 AWG screened, twisted pair, telephone cable with a shunt capacitance of 50pf/m. For baud rates up to 19,200 the standard suggests a maximum length of 1200m for this type of cable. If other types of cable are to be used it is recommended that the cable supplier is consulted as to the suitability for use with RS485 to 19,200 baud.

### *2.2 Signal 0V and Cable Shield*

A signal 0V termination is provided on each meter. Although RS485 does not strictly require a signal 0V, it is recommended this is connected as shown in the diagram below. This creates a known reference for the isolated RS485 system thereby reducing potential common-mode errors in the meter's RS485 driver circuit.

A cable shield is used to attenuate noise picked up from external sources This should be continuous, and cover as much of the signal pairs as possible. It is recommended that the shield should be connected to ground at the host (PC) only. The cable shield should *not* be used as the 0V connection.

### *2.3 Terminating Resistors*

In order to minimise signal errors due to noise over long cable lengths, terminating resistors may be fitted. These match the RS485 device impedance to that of the cable. Two 120 $\Omega$  resistors, one at the host port terminals and the other at the most remote meter terminals are recommended for this purpose.

### *2.4 Connection To Meters*

The bus wires should be taken to meters at each location for termination, using the meter terminals as a loop in-out connection. 3-Pairs of terminals, internally shorted, are provided for convenience. The use of spurs should be avoided wherever possible.

### *2.4.1 Basic Connection*

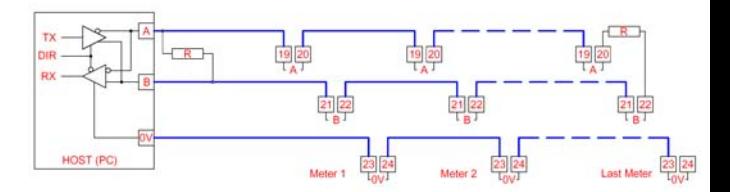

*Figure 2-1 Basic RS485 Bus Network*

### **3 Modbus Commands**

The *Cube300* meter supports the following standard Modbus commands:

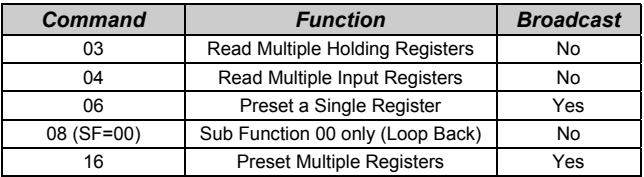

### *3.1 Exception Responses*

If the meter receives a Modbus command, with no errors and a valid address, it will attempt to handle the query and provide an appropriate response. If the meter cannot handle the query a standard Modbus exception response is sent (except broadcast queries). An exception response is characterised by its function byte which has 80H added to that sent in the query. The following exceptions codes are supported:

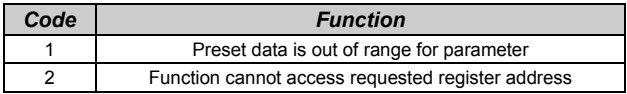

# **4 Modbus Data Tables**

### *4.1 Using The Tables*

For convenience, meter data is organised in tables of like information with the same format. An entire table may be read with a single Modbus *command 3* (Holding Registers). For compatibility with the Modbus standard each register contains a single data *Word* (16 bits). Data in the meter is stored as:

### **Unsigned Integer (U-INT)**

16-bit data in the range 0 to 65,535. This is used for parameters such as CT prim as this can never be negative.

### **Signed Integer (S-INT)**

16-bit data in the range –32,767 to +32,767. This is used for parameters such as instantaneous kW, which may have a negative value indicating export power.

### **Long Integer (LONG)**

32-bit data in the range 0 to 4,294,967,295. This is used for parameters such as kWh, which may have large values. Each LONG requires two consecutive Modbus data words. Standard software often handles long integer reads, however, a LONG may be calculated from the individual data words as:

#### **LONG = (65536 x High Word) + Low Word**

### *4.2 Energy Registers*

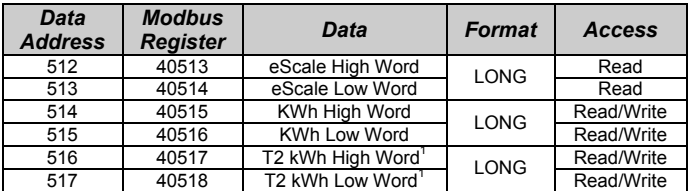

*1.* The alternate tariff register, T2 kWh, will return 0 on meters that do not have the dual tariff option fitted.

Energy registers are stored as long integer representations of the number displayed on the meter without decimal point or scaling. For example if the meter displays 123456.78kWh, the Holding Registers 40515-40516 will contain the long integer 12345678. This number may be scaled in Wh or kWh, using eScale as:

# **Wh = Holding Reg[40513] x 10(eScale-3) kWh = Holding Reg[40513] x 10(eScale-6)**

The eScale constant is set, along with the kWh register resolution and scaling, by the CT primary and nominal voltage programmed settings. The display scaling and eScale therefore remain constant once a meter is installed and commissioned. A read of eScale High Word always returns zero.

#### **Example:**

If the meter displays 1234567.8 kWh then eScale would be 5 and the Holding Register 40513 would contain 12345678.

The host would calculate the scaled energy reading as:

12345678 x  $10^{(5-3)}$  = 12345678 x 100 = 1,234,567,800 Wh

or  $12345678 \times 10^{(5-6)} = 12345678 \times 0.1 = 1,234,567.8$  kWh

The host programmer could take two approaches to interpreting the data from the meter:

- $\checkmark$  Enter a fixed scaling factor (x100 for Wh or x0.1 for kWh in above example). This would be set for each meter in the system based on its display after commissioning.
- $\checkmark$  Use the transmitted eScale constant, as shown above, to automatically position the decimal point in the interpreted result

### *4.3 Instantaneous kW*

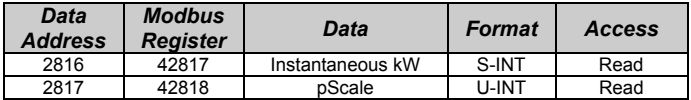

Instantaneous kW is stored as a signed integer representation of the number displayed on the meter without decimal point or scaling. For example if the meter displays 123.45 kW, the Holding Register 42817 will contain the signed integer 12345. This number may be scaled in W or kW, using pScale as:

# **W = Holding Reg[42817] x 10(pScale-3) kW = Holding Reg[42817] x 10(pScale-6)**

#### **Example:**

If the meter displays 123.45 kW the pScale would be 4 and the Holding Register 42817 would contain 12345.

The host would calculate the scaled power reading as:

$$
12345 \times 10^{(4-3)} = 12345 \times 10 = 123,450
$$
 W

or  $12345 \times 10^{(4-6)} = 12345 \times 0.01 = 123.45$  kW

*4.4 Meter Setup* 

| <b>Data</b><br><b>Address</b> | <b>Modbus</b><br><b>Register</b> | Data                 | <b>Format</b> | <b>Access</b> |
|-------------------------------|----------------------------------|----------------------|---------------|---------------|
| 3584                          | 43585                            | <b>CT Primary</b>    | U-INT         | Read/Write    |
| 3585                          | 43586                            | <b>Nominal Volts</b> | U-INT         | Read/Write    |
| 3586                          | 43587                            | <b>Pulse Rate</b>    | U-INT         | Read/Write    |
| 3587                          | 43588                            | Pulse ON Time x10    | U-INT         | Read/Write    |
| 3588                          | 43589                            | Baud                 | U-INT         | Read/Write    |
| 3589                          | 43590                            | Modbus ID            | U-INT         | Read/Write    |
| 3590                          | 43591                            | Meter Model          | U-INT         | Read          |
| 3591                          | 43592                            | Meter Type           | U-INT         | Read          |
| 3592                          | 43593                            | <b>Meter Version</b> | U-INT         | Read          |

Meter setup values are stored as unsigned integers scaled as follows:

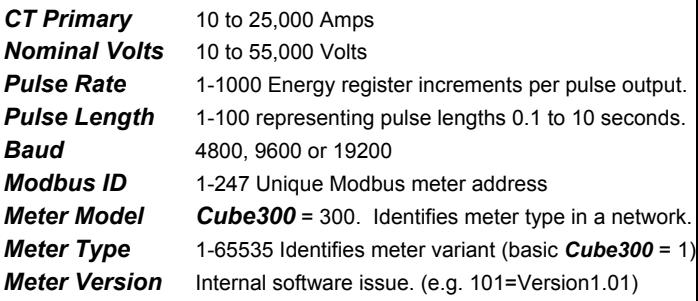

### *4.5 Copied Data Table*

This table of data provides a copy of all meter readings and settings, available in the above tables, listed together so they can be read with a single Modbus command 3.

In a network of meters this will reduce the time taken to access a large number of meters if, for example, energy and power readings are required simultaneously.

This is a read only table and may not be used with Modbus Preset Register command 6 or 16.

Data is stored in this table in various formats to suit each parameter type. Some work may be required to setup the Modbus host to accept the individual values and scale them accordingly.

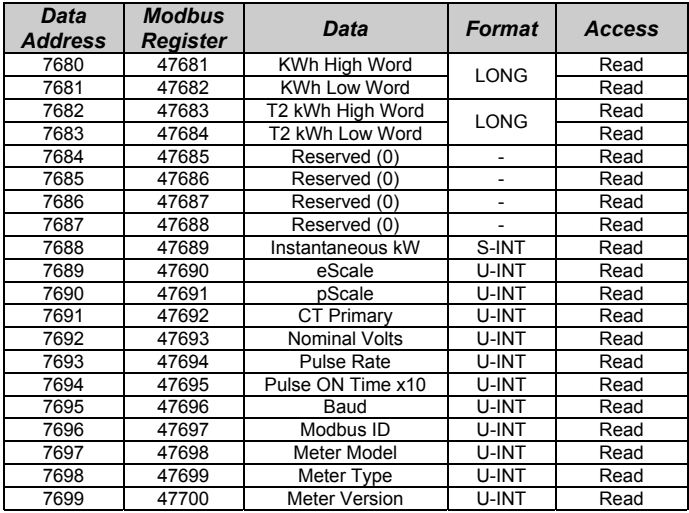

# **5 Specification**

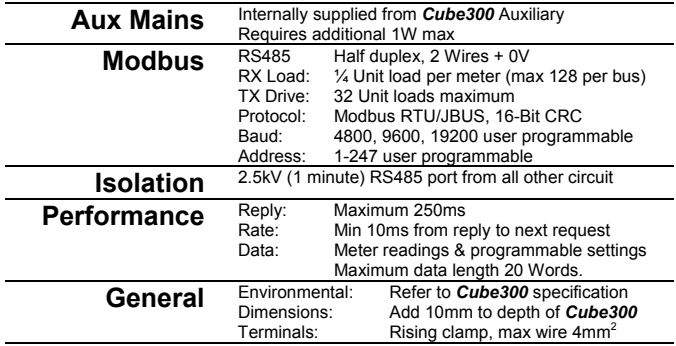

### **6 Safety**

The *Cube300* is intended for connection to dangerous voltages giving a risk of electric shock. Refer to the safety/installation instructions in the *Cube300 Operating Guide* before connecting the communications.

#### **WARNING**

The meter contains no user serviceable parts. Installation and commissioning should only be carried out by qualified personnel